# **ARTOMEMIO** Quick user guide

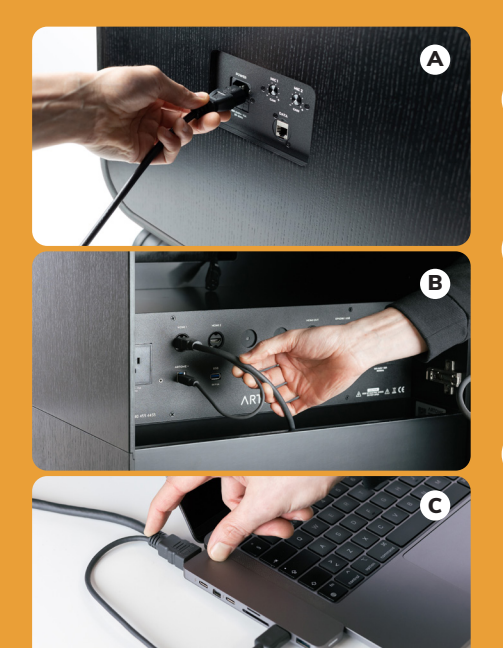

Connect the power cord to the **POWER** connector on the back (image A)

### 2

1

- Open the front door by pressing the door in the upper left corner
- Feed the **HDMI-USB** cable through the inlet and connect the cable to the Artome HDMI 1 and ARTOME + connectors (image B)

### 3

- Connect the **HDMI** end of the cable to your computer. Use adapter if necessary (image C)
- If you're using a camera or speakerphone attached to your Artome, also connect the USB end of the cable to your computer (image C)
- Artome starts automatically when the HDMI cable is connected between the computer and the Artome
- If necessary, turn on the Artome from the POWER button on the control panel

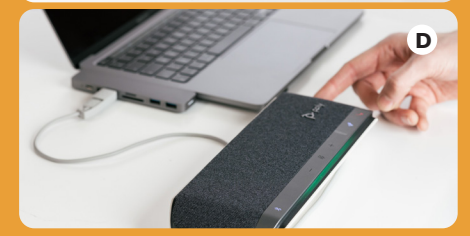

## 4

- If you're using a speaker phone, connect its USB-dongle to the USB connector on the Artome (image B)
- Be sure to charge the speakerphone and turn it off after use (image D)

#### **Video conferencing software:** device settings Teams, Zoom, Meet etc.

Camera: "The name of the USB camera" Uses camera connected to Artome as the image source

Speaker: ARTOME HybriDock Artome speakers play back the video call audio

Speaker: "The name of the speakerphone" Speakerphone plays back the video call audio

Microphone: "The name of the speakerphone" Uses speakerphone as the audio source

Microphone: ARTOME HybriDock Uses Artome **MIC 1** or **MIC 2** connection as the audio source

when using an external microphone, the mic sound plays back from the Artome speakers in addition to the video call

**contact@artome.fi | www.artome.fi Artome support:** +358 40 455 4455

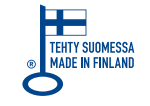

ARTOME

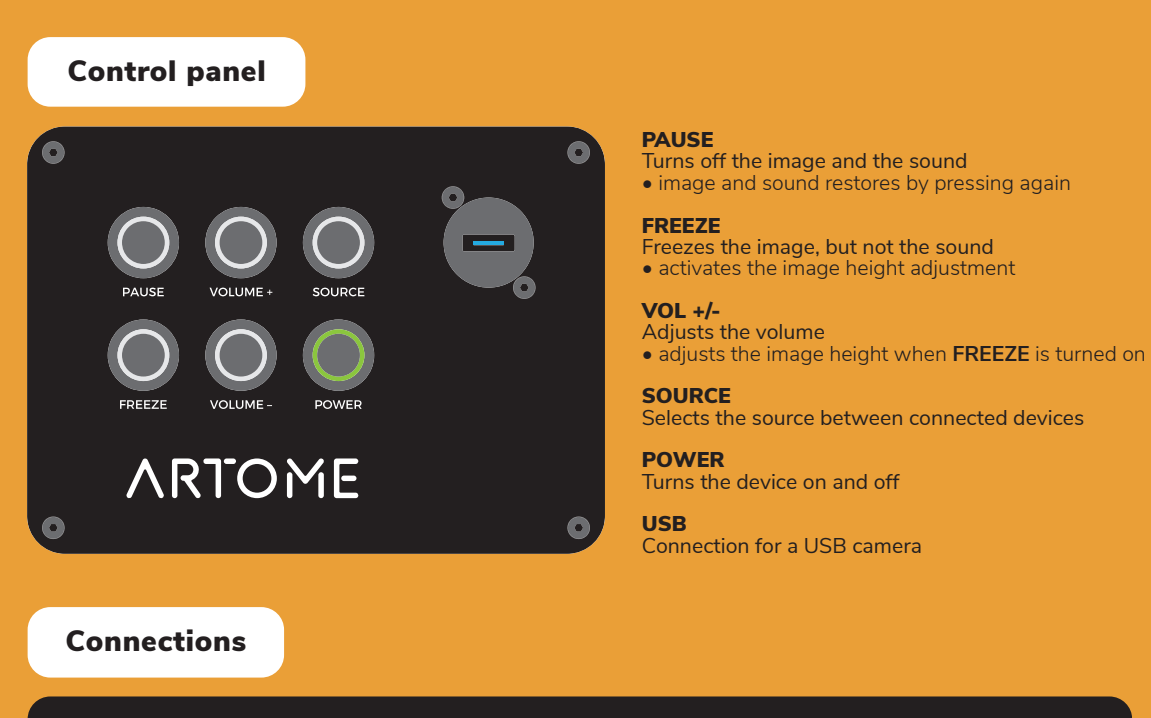

3.0

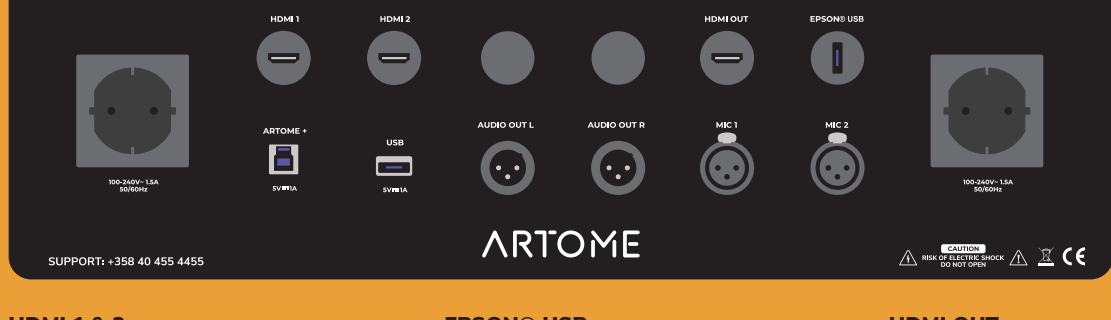

**HDMI 1 & 2** Audio and video input

ARTOME+

Connection between video conferencing devices and computer

USB

Connection for additional devices

*• e.g. a wireless speakerphone receiver*

#### EPSON® USB

Content playback from USB-memorystick with Epson® PC-free feature

or connection for Miracast® adapter for wireless network projection from mobile device or Windows® computer

AUDIO OUT L & R Audio output for external speakers *• balanced stereo 0 dBV*

#### HDMI OUT Audio and video output

MIC 1 & 2 Connection for a wired microphone or a wireless microphone receiver

ARTOME

#### Adjusting image focus

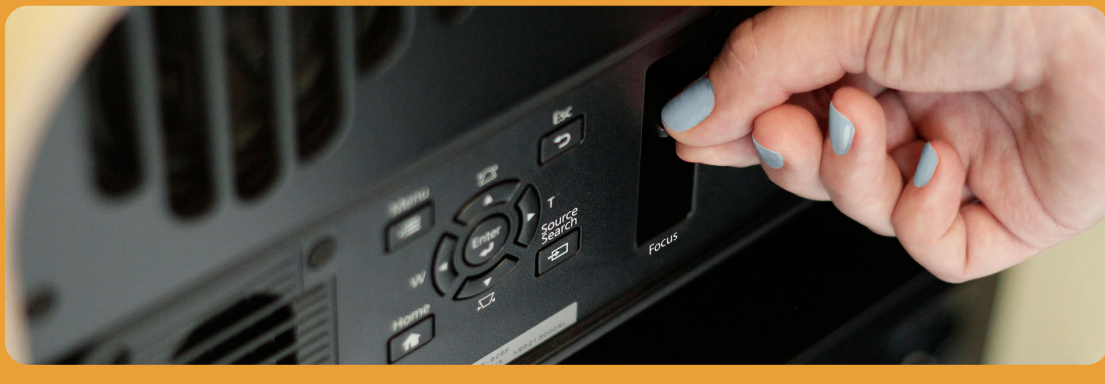

Open the front door and adjust the image with the Focus lever

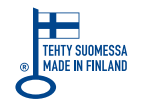